# **Propiska s kamerou EXCLUSIVE**

**Návod k obsluze**

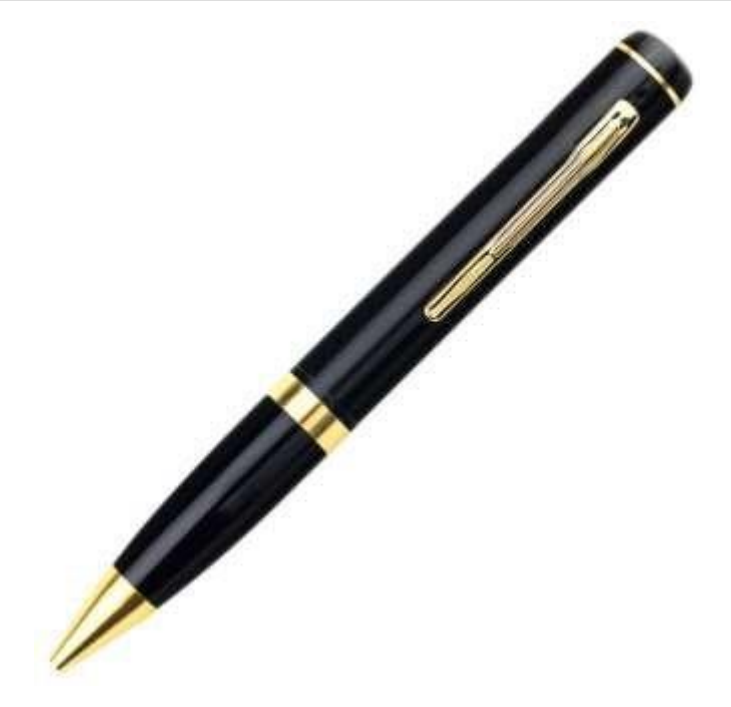

#### **1. Rychlý průvodce**

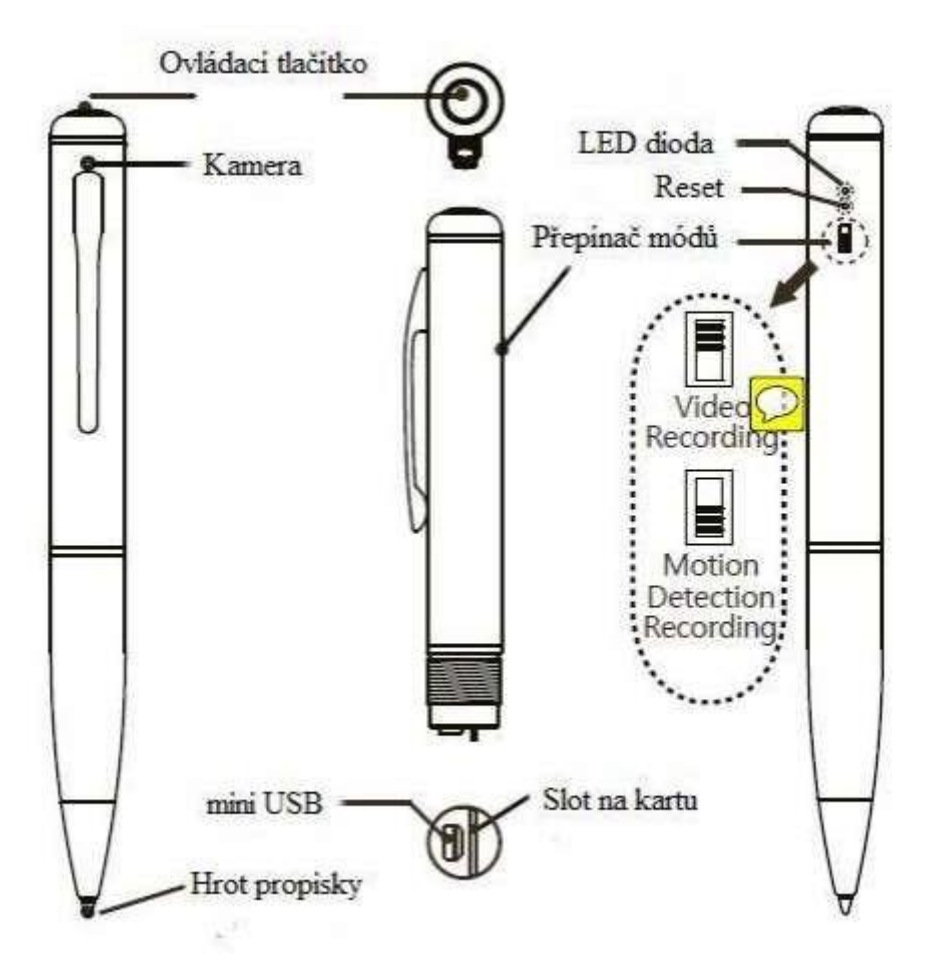

**Pozn:** Tlačítko reset slouží k okamžitému ukončení chodu zařízení (vypnutí). Reset použijte pokud dojde k zaseknutí zařízení.

#### **2. Obsah balení**

- Propiska s kamerou
- USB datový/napájecí kabell
- Náhradní tuha
- Anglický manuál

## **3. Začínáme**

#### **3.1 Nabíjení**

- Přístroj má vestavěnou nabíjecí baterii
- Před prvním použitím doporučujeme baterii plně nabít
- Zařízení připojte pomocí napájecího kabelu k PC.
- Nabíjení je signalizováno rozsvícenou červenou diodou. Plné nabití je signalizováno rozblikáním červené diody.
- Doba nabíjení je cca 2-3 hodiny
- Kapacita baterie se během času pomalu snižuje. Pokud chcete tento proces maximálně zpomalit, snažte se používat přístroj až do úplného vybití baterie. Následně ho plně nabijte.

## **3.2 Vložení SD karty**

- Přístroj podporuje mikro SD karty až do kapacity 128 GB
- Kartu vložte do přístroje, jak je uvedeno na obrázku

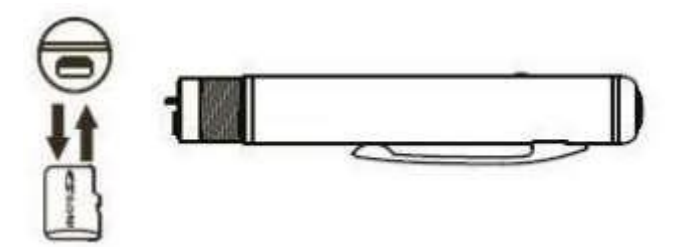

• Kartu nikdy nevyjímejte, pokud je přístroj aktivní (stand-by nebo nahrává), hrozí zničení záznamů na kartě a v extrému i samotného přístroje.

#### **3.3 Nepřetržité nahrávání videa**

- Nejprve posuňte přepínač do polohy nahoře
- Následně stiskněte a cca 3s podržte ovládací tlačítko
- Jakmile dvakrát blikne, modrá dioda pusťte ovládací tlačítko zařízení nahrává
- Nahrávání zastavíte opětovným dlouhým (cca 3s) stiskem ovládacího tlačítka. Modrá LED dioda několikrát zabliká a vy můžete pustit ovládací tlačítko. Přístroj uloží poslední nahrané video a vypne se.

**Pozn:** Nahrávané soubory jsou ukládány po desetiminutových sekcích.

## **3.4 Nahrávání detekcí pohybu**

- Nejprve posuňte přepínač do polohy dolů
- Následně stiskněte a cca 3s podržte ovládací tlačítko
- Jakmile dvakrát blikne, zelená dioda pusťte ovládací tlačítko zařízení začne nahrávat v módu detekce pohybu.
- Pokud se následně před čočkou kamery objeví pohyb, začne přístroj nahrávat
- Nahrávání zastavíte opětovným dlouhým (cca 3s) stiskem ovládacího tlačítka. Zelená LED dioda několikrát zabliká a vy můžete pustit ovládací tlačítko. Přístroj uloží poslední nahrané video a vypne se.

**Pozn:** Po zahájení nahrávání v módu detekce pohybu je pořízen desetiminutový záznam. Pokud pohyb před kamerou ustane, nahrávání se ukončí a kamera čeká na další pohyb. Jeli následně opět pohyb zachycen, nahrávání se opět obnoví.

Mód detekce pohybu nemá vliv na prodloužení výdrže baterie.

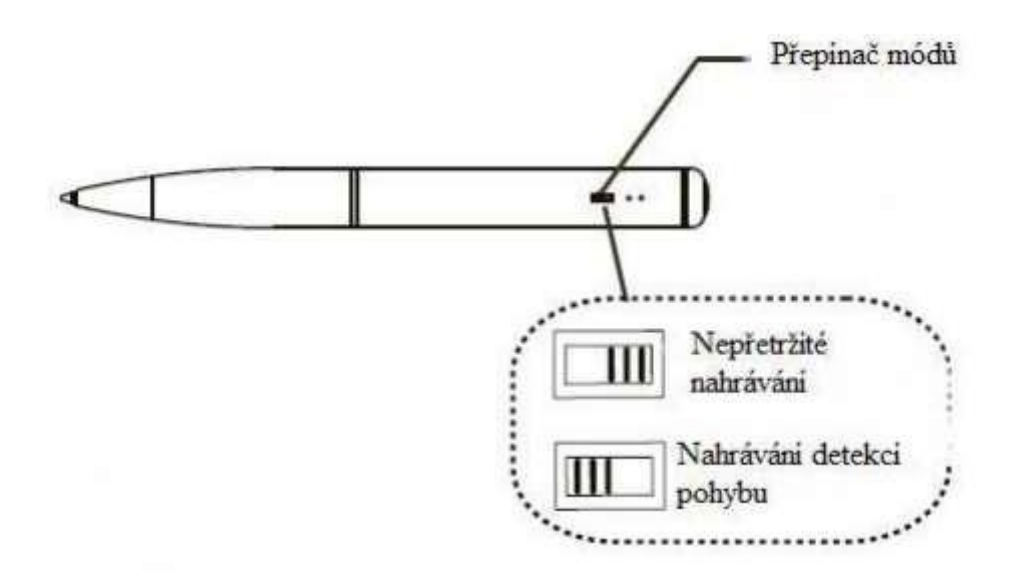

## **3.5Nahrávání při napájení z externího zdroje**

- Přístroj umožňuje nahrávat při současném napájení z externího zdroje jako např. externího bateriového packu, USB v PC či pomocí DC adaptéru přímo ze sítě
- K aktivaci tohoto typu napájení je třeba připojit příslušný externí napájecí zdroj a poté již postupovat podle bodu 3.3 resp. 3.4
- V tomto případě může kamera nahrávat až do zaplnění paměti. Maximální podporovaná micro SD karta je o kapacitě 128Gb.

## **3.6Orientační zjištění zbývající kapacity baterie**

Pokud během nahrávání stisknete krátce ovládací tlačítko, můžete zjistit orientační stav baterie, a to jestliže:

- Zelená dioda zasvítí po dobu cca 3s zbývající kapacita baterie je 80-100%
- Modrá dioda zasvítí po dobu cca 3s zbývající kapacita baterie je 30-80%
- Červená dioda zasvítí po dobu cca  $3s z$ bývající kapacita baterie je pod 30%

#### **3.7Výměna náhradní náplně**

- Rozšroubujte propisku
- Náplň uvolníte, jak je uvedeno na obrázku při použití křížového šroubováku

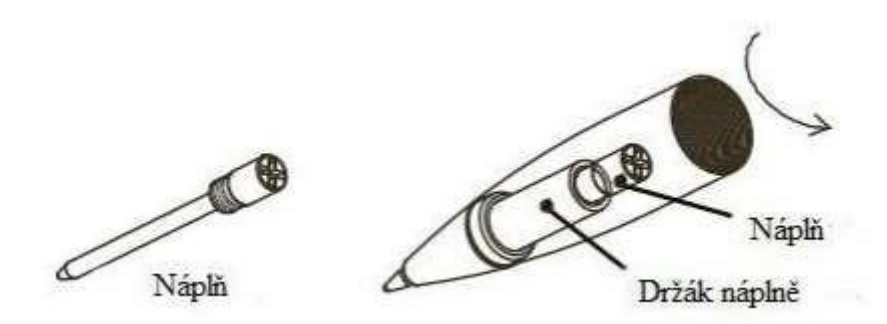

• Náhradní náplň upevníte do držáku opět pomocí křížového šroubováku, opatrným utažením ve směru hodinových ručiček

## **3.8 Nastavení data a času**

- Nejprve do přístroje vložte mikro SD kartu a přístroj propojte pomocí dodávaného USB kabelu s PC
- Otevřete vyměnitelný disk a pravým tlačítkem myši klikněte na Nový a následně Textový dokument
- Nově vytvořený soubor bez jména otevřete a vložte do něj datum a čas ve formátu uvedeném na obrázku
- Soubor uložte přes volbu Uložit jako…a pojmenujte ho date\_time.cfg
- Soubor uložte pod volbou Všechny soubory
- Poté přes bezpečné odebrání hardware odpojte přístroj od PC
- Datum a čas budou následně automaticky uloženy a při dalším záznamu se zobrazí aktuální nastavení

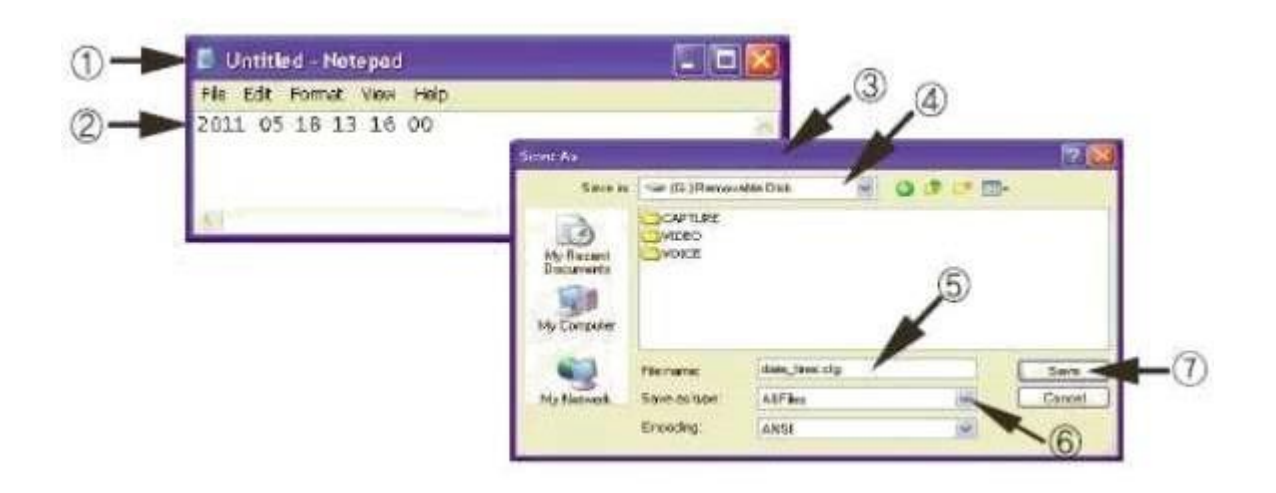

#### **4. Specifikace**

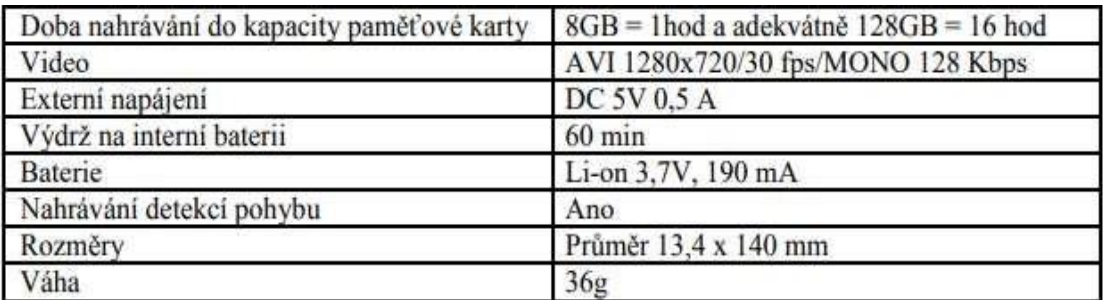

Budeme rádi, pokud vás zaujmou i další produkty z naší kategorie

Ovládání přístroje se může v závislosti na jednotlivých sériích drobně lišit.

Přístroj používejte v souladu s platnými právními předpisy. Dodavatel nenese žádnou odpovědnost za použití přístroje v rozporu s těmito předpisy.